## **PRAKIRAAN DAERAH PENANGKAPAN IKAN DI SELAT BALI BERDASARKAN DATA CITRA SATELIT**

## **FISHLY GROUND AREA ESTIMATION IN THE BALI STRAIT SATELLITE IMAGE DATABASE BASED**

# **Iqbal Ghazali<sup>1</sup> dan Abdul Manan<sup>2</sup>**

<sup>1</sup>Sekolah Pascasarjana IPB Jl. Raya Darmaga, Gedung Andi Hakim Nasoetion Kampus IPB Darmaga Bogor 16680 <sup>2</sup> Fakultas Perikanan dan Kelautan Universitas Airlangga Kampus C Mulyorejo - Surabaya, 60115 Telp. 031-5911451

#### **Abstract**

Indonesia has a lot of potential marine ecosystem and fisheries, this condition make some many Indonesian get a occupation to be fisherman. However, that is make a problem during his fishing activity, so we have to make some sophisticated technology to support that is activity. At the time, remote sensing technology is the answer for they problem, it is because of that is technology fisherman can be improvement they catcher with more efficient. Determination of fishly ground area by remote sensing technology has some stage before arranging layout Fishly Ground Area Estimation (FGAE) map. Procedure to arranging are respectively data searching, data processing, and data analysis, and the last stage is composing of layout of FGAE map.

The main purpose of this study is to know about catching area at Bali straits based on image satellite with creating layout of FGAE map. This study doing descriptive method. At the PDPI making process, the chlorophyl-a data and sea surface temperature getting important parameter, which temperature is the main to parameter to understand of front area and upwelling which is have a lot of nutrient composition. In the other hand, chlorophyl-a is also parameter to know of prosperity area. The data of current, wind speed, wave, and sea surface level are important component as supporting data that will be help to fisherman on determination of fishing ground area at helping fisherman in catching activity.

**Keywords :** Ocean Remote Sensing, Sea Surface Temperature, Klorofil-a

#### **Pendahuluan**

Indonesia memiliki bermacam-macam kekayaan alam yang melimpah, termasuk diantaranya adalah kekayaan sumber daya ikan baik di laut, sungai, maupun danau. Kita patut bersyukur kepada Allah SWT yang telah memberikan kekayaan alam yang melimpah, sehingga sudah menjadi kewajiban bagi kita untuk menjaga serta melestarikannya agar dapat digunakan secara berkelanjutan. Sumber daya perikanan di perairan Indonesia yang sangat melimpah terutama di perairan laut, menjadikan banyak masyarakat pesisir bermata pencarian sebagai nelayan untuk memenuhi kebutuhan hidupnya.

Nelayan memiliki beberapa permasalahan dalam kegiatan penangkapan ikan, salah satunya adalah mereka tidak mengetahui area gerombolan ikan disuatu perairan, sehingga sering kali mereka memperoleh hasil tangkapan yang sedikit dan tidak sesuai dengan harapan. Pada umumnya, nelayan tradisional dalam menentukan area

gerombolan ikan hanya dengan mengandalkan metode "burung-burung", dimana apabila terdapat banyak burung di atas suatu perairan, disimpulkan area tersebut terdapat banyak ikan. Saat ini cara tersebut dianggap sudah tidak efisien lagi, karena metode tersebut sudah tidak dapat dijadikan sebagai acuan dalam menentukan area gerombolan ikan.

Kegiatan penentuan area gerombolan ikan yang terdapat di perairan dapat menggunakan teknologi citra satelit atau penginderaan jauh yang merupakan ilmu untuk memperoleh informasi tentang objek, daerah atau gejala, dengan jalan menganalisis data yang diperoleh dengan menggunakan alat, tanpa kontak langsung dengan objek, daerah atau gejala yang akan dikaji (Lillesand dan Kiefer, 1990).. Satelit yang digunakan adalah satelit MODIS (*Moderate Resolution Imaging Spectroradiometer*). Hasil yang diperoleh dengan pemantauan menggunakan satelit, jauh lebih akurat dalam menentukan. area perairan yang banyak terdapat gerombolan ikan.

Dalam pemantauan dengan menggunakan citra satelit ini, terdapat beberapa hal yang akan dipantau oleh satelit, yaitu pola penyebaran suhu, anomali tinggi muka laut dan penyebaran klorofil-a yang terdapat di perairan. Tiga hal tersebut memiliki peran penting dalam penyebaran gerombolan ikan. Selain data tersebut, juga diperlukan data pendukung, antara lain data angin, gelombang, dan arus yang juga membantu dalam menentukan pergerakan ikan dan proses kegiatan penangkapan ikan.

## **Metodologi**

Metode yang akan digunakan adalah metode deskriptif. Metode deskriptif ini merupakan metode yang menggambarkan keadaan atau kejadian pada suatu daerah tertentu. Metode deskriptif adalah metode untuk membuat penggambaran secara sistematis, aktual dan akurat mengenai fakta dan sifat populasi atau daerah tertentu (Suryabrata, 1993). Observasi dilakukan terhadap berbagai hal yang berhubungan dengan kegiatan pemantauan sebaran suhu permukaan laut dan konsentrasi klorofil-a permukaan laut yang tersebar di perairan Bali.

Data diperoleh secara langsung dari situs NASA pada link http://oceancolor.gsfc.nasa. gov. Data dipilih berdasarkan kebutuhan untuk pembuatan peta PDPI dan dipilih data yang bersih dari awan agar data tersebut dapat dibaca sebagai citra pada kegiatan tahap selanjutnya.Data yang digunakan merupakan data citra satelit Aqua/Terra Modis level 2.

Tahap pertama dalam melakukan pengolahan citra satelit adalah dengan melakukan pengumpulan data. Data citra yang digunakan merupakan data citra satelit Aqua/Terra Modis level 2 (data harian). Data yang digunakan merupakan data citra pada periode Juli 2010, yaitu pada tanggal 1, 3, 7, 10, 12, 15, 19, 21, dan 28. Pengolahan data citra satelit dilakukan dengan menggunakan *software*  ENVI 4.7. Pengolahan yang dilakukan berupa input data, pemotongan citra satelit, pengubahan format citra, pembatasan nilai, dan pewarnaan citra, hingga menghasilkan data untuk pembuatan peta.

Tahap awal pengolahan data adalah dengan mengekstrak data citra hingga menghasilkan file citra berformat .hdr. Untuk tahap input data hal pertama yang dilakukan adalah dengan membuka ENVI 4.7. Klik file, *open eksternal file*, *Ocean Color*, MODIS aqua/terra, lalu pilih *Level* 2. Kemudian pilih data yang akan diolah pada tampilan input data, kemudian klik *open.* Setelah muncul *toolbar* 

*Available Band List, load Band* data yang akan diolah. Data awal citra akan berwarna hitam putih, Langkah selanjutnya adalah *cropping map*, agar tampak peta area yang dikehendaki. Klik *Basic tools*, *Resize* data *spectral/spatial* dan pilih *file input* yang akan dipotong. Klik *Spatial subset*, *Map*, masukan koordinat pada kolom *Lat/Lon*, klik *Ok*, beri nama *file*, klik *Load band*.

Selanjutnya adalah *convert* peta, tujuannya untuk mengubah format citra agar dapat dianalisis. Klik *Map*, *Convert map*  projection, pilih *file* yang di *convert*, kemudian klik *Ok*, *Change project* (*Geographic Lat/Lon*), beri nama *file*, simpan, *Ok, Load band*. Setelah itu adalah pewarnaan peta, klik *Tools, Colour mapping*, ENVI *colour tables*, dan pilih warna sesuai selera.

Setelah peta diwarnai selanjutnya adalah *stretching map* untuk member kisaran nilai pada data suhu dan klorofil-a. klik *Enhance*, *Interactive stretching*, isi kolom *stretch* angka kisaran untuk *stretching* suhu (23-32°) dan klorofil-a (0-1), klik *Apply*. Simpan *file* dalam bentuk "TIFF/GeoTIFF" agar dapat digunakan pada software ArcView GIS 3.2, dengan cara klik *file*, *Save image as*, *Image file*…, beri nama dan simpan.

Pembuatan layout peta persebaran suhu permukaan laut, klorofil-a dan lokasi prakiraan daerah penangkapan ikan digunakan *software* ArcView GIS 3.2. Langkah pertama untuk pembuatan peta persebaran suhu permukaan laut dan klorofil-a adalah dengan membuka *software* tersebut hingga muncul tampilan awal *software* dan buat *project* baru dengan mengklik *a new project, ok, yes*. Selanjutnya adalah menggabungkan beberapa *layer* yang dibutuhkan dalam pembuatan *layout* peta, diantaranya adalah peta area *fishing ground*, koordinat titik *fishing ground*, logo instansi terkait, legenda, mata angin, skala, dan informasi mengenai nama wilayah perairan yang ditampilkan, sumber perolehan data, dan pembuat peta tersebut. Untuk menambahkan *layer-layer* tersebut harus menambahkan tema baru dengan cara klik *add theme*, pilih *drives/folder* tempat lokasi data olahan ENVI, dan pada kolom *data source types format* diganti menjadi *Image data source* dan pilih *file* atau *layer* yang akan digunakan, klik *ok.*

# **Hasil dan Pembahasan**

peta Prakiraan Daerah Penangkapan Ikan (PDPI) di wilayah perairan Selat Bali pada tanggal 1, 3, 7, 10, 12, 15, 19, 21, dan 28 periode Juli 2010 dapat dilihat pada Gambar 1 sampai 4.

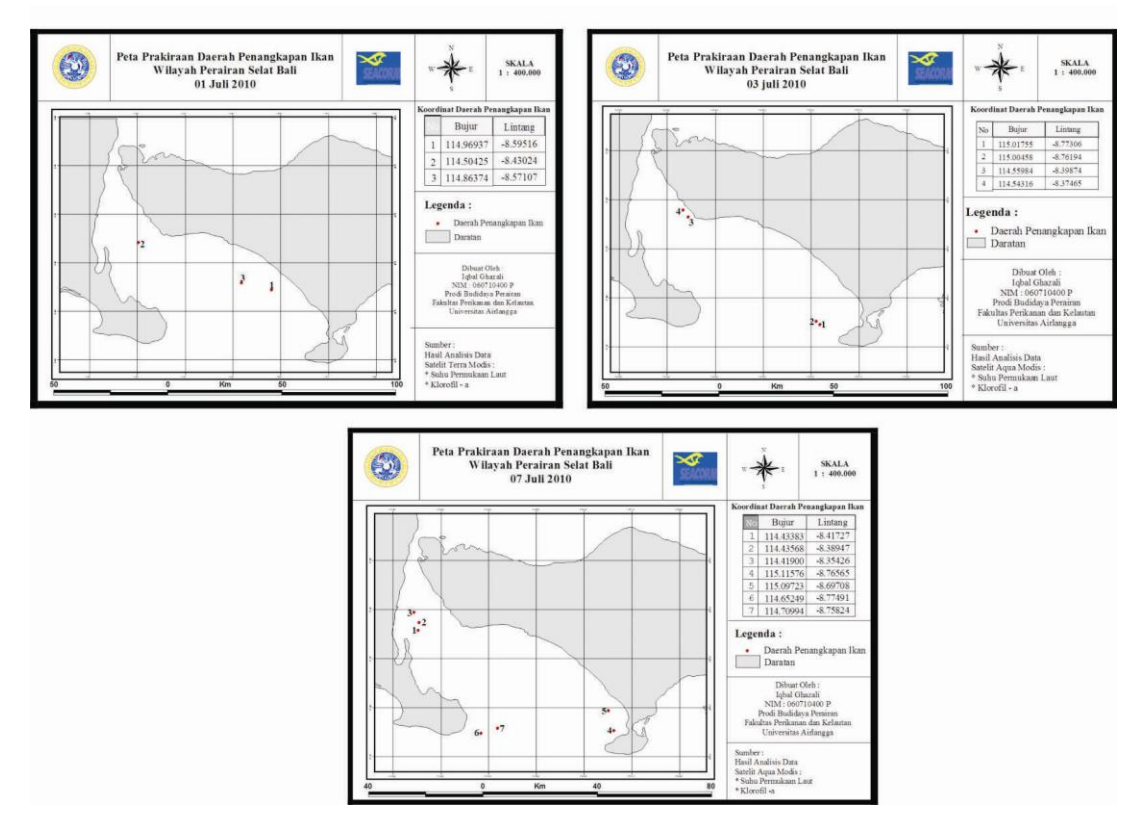

Gambar 1. *Layout* PDPI Tanggal 1, 3, dan 7 Juli 2010

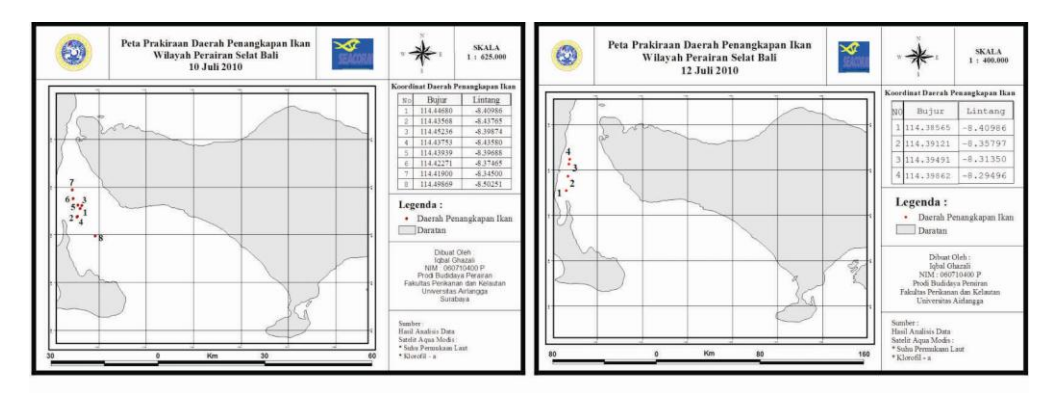

Gambar 2. *Layout* PDPI Tanggal 10 dan 12 Juli 2010

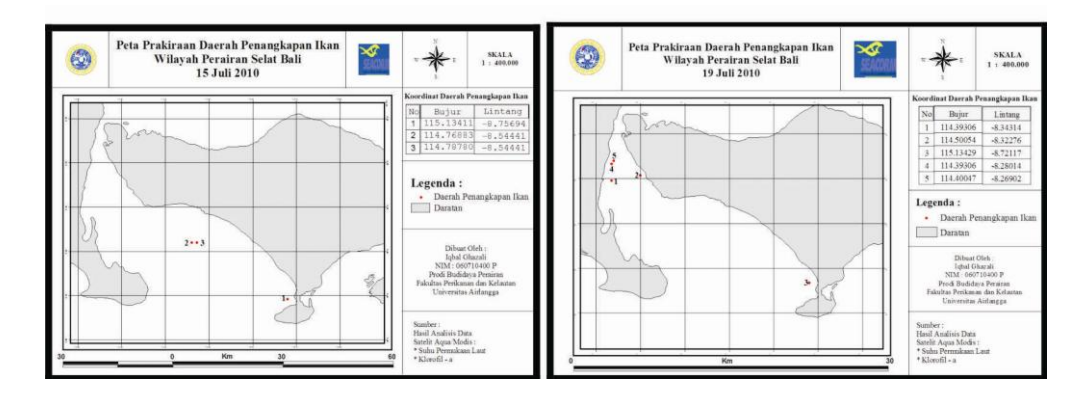

Gambar 3. *Layout* PDPI Tanggal 15 dan 19 Juli 2010

Berdasarkan peta PDPI yang telah diperoleh

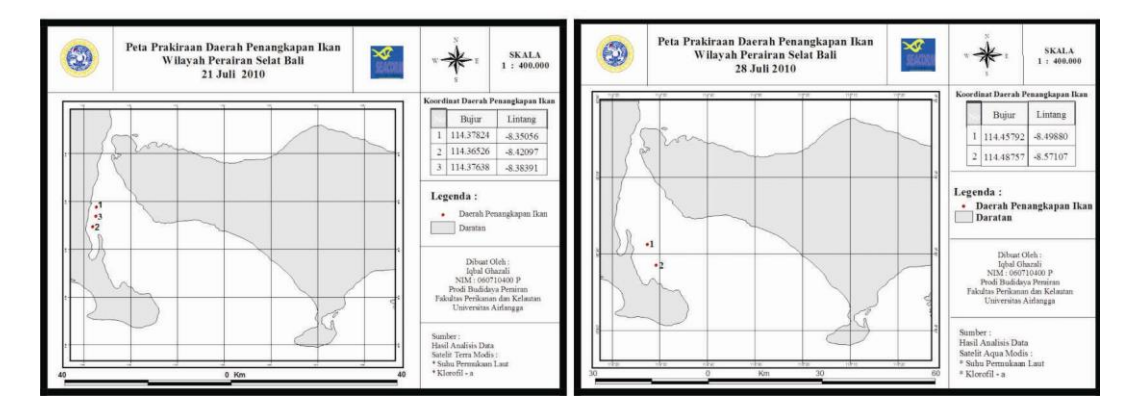

Gambar 4. *Layout* PDPI Tanggal 21 dan 28 Juli 2010

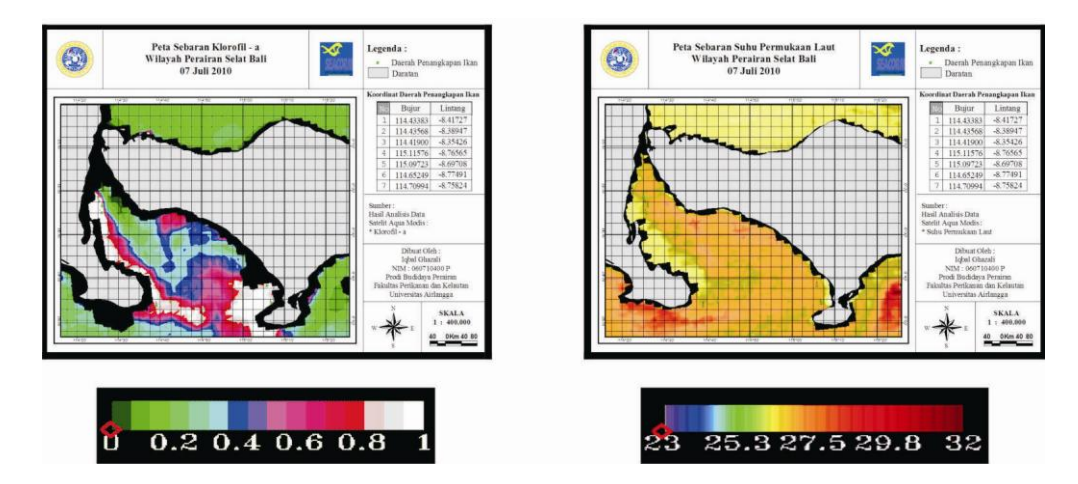

Gambar 5. *Layout* Klorofil-a (Kiri) dan *Layout* Suhu Permukaan Laut (Kanan)

pada periode Juli 2010, dapat dilihat pada tanggal  $1 - 7$  Juli 2010 (Gambar 1.), titik-titik area *fishing ground* menyebar luas pada daerah Selat Bali, yaitu pada koordinat 114.43383 BT – 115.11576 BT dan (-8.77491) LS – (- 8.35426) LS, dimana Pada tanggal 10 – 12 Juli 2010 (Gambar 2.), titik area *fishing ground* menyempit ke perairan Selat Bali kecil pada koordinat 114.38565 BT – 114.49869 BT dan (- 8.50251) LS – (-8.31350) LS, dimana pada tanggal 10 Juli diperoleh 8 titik area *fishing ground* yang berada di perairan Selat Bali kecil, dan pada tanggal 12 Juli diperoleh 4 titik yang berada di perairan Selat Bali kecil dan semuanya dekat dengan daerah pesisir. pada tanggal 1 Juli diperoleh 3 titik yang lebih banyak menyebar di daerah perairan Selat Bali besar, sedangkan pada tanggal 3 Juli diperoleh 4 titik yang menyebar di daerah perairan Selat Bali kecil (2 titik) dan Selat Bali Besar (2 titik).

Pada tanggal 7 Juli 2010 titik *fishing ground* ditemukan menyebar merata ke seluruh daerah

perairan Selat Bali dengan total 7 titik area *fishing ground*.

Pada tanggal 15 – 19 Juli 2010 (Gambar 3.), sebaran area *fishing ground* kembali menyebar luas ke seluruh perairan Selat Bali, yaitu pada koordinat 114.39306 BT – 115.13429 BT dan (-8.75694) LS – (-8.26902) LS, tetapi titik yg ditemukan tidak sebanyak titik pada periode  $1 - 7$  Juli 2010. Pada periode ini diperoleh 3 titik area *fishing ground* pada tanggal 21 Juli dan 2 titik area *fishing ground* pada tanggal 28 Juli, dimana ke-5 titik tersebut tersebar pada koordinat 114.36526 BT – 114.48757 BT Pada periode ini diperoleh 3 titik pada tanggal 15 Juli yang tersebar di perairan Selat Bali besar, dan 5 titik pada tanggal 19 Juli yang tersebar di perairan Selat Bali kecil (4 titik) dan perairan Selat Bali besar (1 titik). Pada tanggal 21 – 28 Juli 2010 (Gambar 4.), sebaran area *fishing ground* di perairan Selat Bali kembali menyempit dan lebih banyak di daerah pesisir Selat Bali kecil.

dan (-8.57107) LS – (-8.35056) LS.

Hasil tersebut diperoleh berdasarkan dua parameter utama, yaitu parameter klorofil-a dan suhu permukaan laut. Berdasarkan kedua parameter tersebut, diperoleh *layout* peta klorofil-a dan layout peta suhu permukaan laut yang berasal dari interpretasi citra klorofil-a dan citra suhu permukaan laut. Berdasarkan kedua interpretasi citra tersebut, akan diperoleh sebuah peta prakiraan daerah penangkapan ikan, dan apabila ditambahkan dengan kombinasi citra anomali tinggi muka laut dan data gelombang, arus, dan angin yang sehingga gerombolan ikan akan mendekat tersebut.

Data sebaran suhu permukaan laut merupakan faktor terbaik untuk berasal dari Badan Meteorologi, Klimatologi, dan Geofisika (BMKG) pusat Kabupaten Jembrana, maka akan diperoleh peta daerah penangkapan ikan.

Klorofil-a fitoplankton adalah suatu pigmen aktif sel tumbuhan yang memiliki peran penting dalam berlangsungnya proses fotosintesis didalam perairan (Prezelein, 1981). Untuk menentukan suatu area gerombolan ikan berdasarkan *layout* klorofil-a (Gambar 5.), ditandai dengan area perairan yang memiliki kandungan klorofil-a yang tinggi, dimana dengan klorofil-a tinggi diperairan, dapat dijadikan sebagai indikator kesuburan<br>perairan/tingginya produktivitas perairan, perairan/tingginya produktivitas perairan, karena klorofil-a merupakan salah satu alat pengukur kesuburan suatu perairan yang dinyatakan dalam bentuk produktivitas primer (Uno, 1982 dan 1983). Perairan yang memiliki kandungan klorofil-a yang tinggi sudah pasti mengandung banyak fitoplankton yang disenangi oleh ikan, memilih lokasi dibandingkan kondisi oseanografi lainnya (Laevastu dan Hayes, 1982), selain itu juga dapat digunakan untuk menjelaskan produktifitas primer (fitoplankton) dan menentukan daerah *front* dan *upwelling* yang kaya akan nutrien. Daerah *upwelling* ditandai dengan suatu daerah yang memiliki suhu lebih rendah dibanding daerah sekitarnya. Sedangkan daerah *front* ditandai dengan pertemuan dua massa air yang berbeda suhunya dan menyerupai pita. *Upwelling* dan fenomena *front* dibantu dengan kekuatan angin, dapat menjadi perangkap zat hara dari kedua massa air yang berbeda suhu tersebut, sehingga dapat menjadi tempat berkumpulnya berbagai jenis ikan pelagis (Hasyim, 2004). Untuk menentukan suatu area gerombolan ikan berdasarkan *layout* suhu permukaan laut (Gambar 6.), ditandai dengan pertemuan arus panas dan arus dingin, dimana pada daerah tersebut diperkirakan merupakan daerah *front* atau daerah *upwelling* yang memiliki banyak dan kaya akan

kandungan nutrisi, yang akan sangat membantu dalam meningkatkan wilayah Bali dan sekitarnya, dan *point*/*grid* sehingga didapat peta Prakiraan Daerah Penangkapan Ikan (PDPI). produktivitas primer perairan dalam kaitannya dengan kesuburan perairan untuk penentuan area PDPI.

## **Kesimpulan**

Teknologi penginderaan jauh dapat digunakan untuk membantu kegiatan penangkapan ikan, salah satunya adalah dengan satelit modis AQUA/TERRA, dimana data yang diambil adalah data *level*-2 suhu permukaan laut dan data klorofil-a yang menjadi dasar penentuan daerah kesuburan perairan. Data tersebut diperoleh dari NASA dan kemudian diolah menjadi citra dengan *software* ENVI 4.7. Citra yang sudah diperoleh akan dianalisis dan dibuat peta dengan *software* ArcView G.I.S 3.2. Proses analisis ini dilakukan dengan meng*overlay* beberapa *layer* yang dibutuhkan, seperti olahan citra suhu permukaan laut (SST) dan klorofil-a,

## **Daftar Pustaka**

- Hasyim Bidawi. 2004. *Penerapan Informasi Zona Potensi Penangkapan Ikan (ZPPI) Untuk Mendukung Usaha Peningkatan Produksi Dan Efisiensi Operasi Penangkapan Ikan*. (online) (http://rudyct.com/PPS702 ipb/07134/bidawi\_hasyim.pdf), diakses 20 November 2010.
- Laevastu, T and M.Hayes. 1982. *Fisheries Oceanography and Ecology*. Fishing News Book, Ltd. Farnham. Surrey. England. 199 p.
- Lillesand, T.M. dan R. W. Kiefer 1990. *Penginderaan Jauh dan Interptretasi Citra*. Gadjah Mada University Press. Yogyakarta.
- Prezelein, B. B. 1981. *Light reactions in photosynthesis Dalam: Physiological Bases of Phytoplankton Ecology* (T. Platt. Ed.). Canadian Bulletin of Fish, and Aquatic Sciince 210 : 1-43.
- Suryabrata, S. 1993. *Metodologi Penelitian.*  Rajawali*.* Jakarta. 115 hal.
- Uno, S. 1982. *The Relation Between Phytoplankton Standing and Stock Water Temperature in The Antartic Ocean*. Proc. Of The BIOMASS Colloquium : 37-49.
- Uno, S. 1983. *Distribution and Standing Stock of Chlorophyll a in The Antartic Ocean, From December 1980 to January 1981*.

Proc. Of The Fifth Symp. Of Antartic Biology : 20-27.